## <공동활용 스튜디오 예약 방법 \_ 스튜디오>

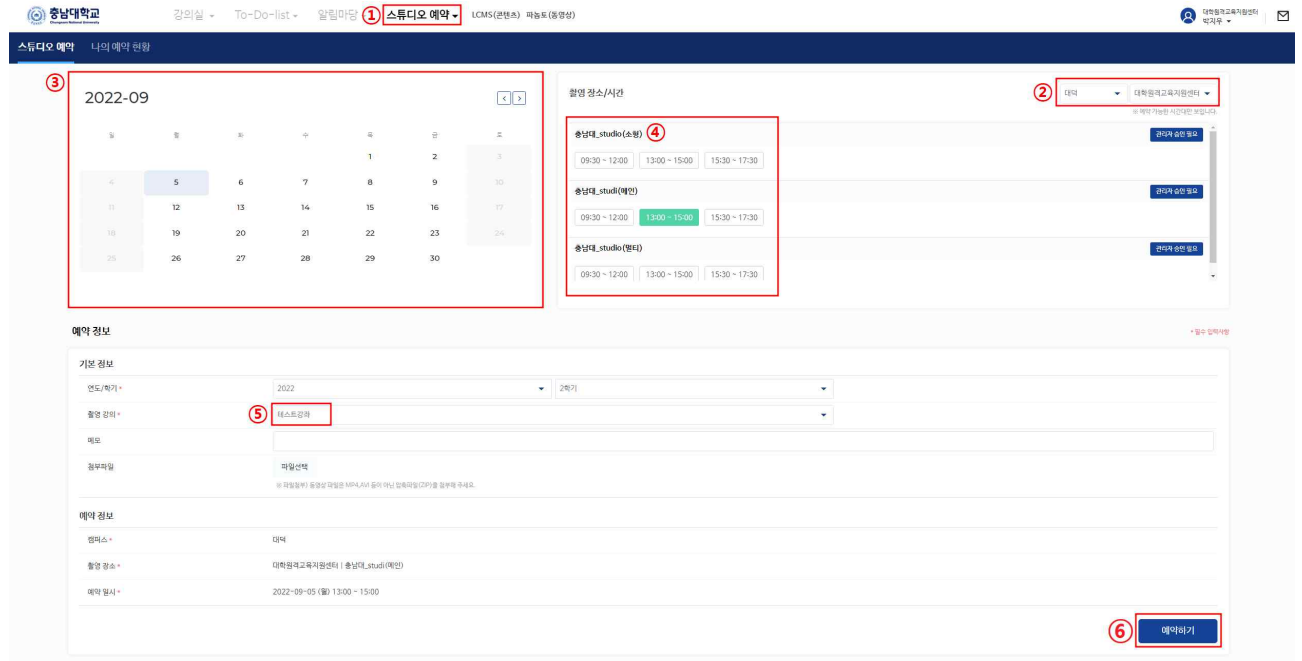

1. 사이버캠퍼스 로그인 > 스튜디오 예약 > 촬영 일자, 장소/시간 선택 > 촬영 강의 선택 > 예약하기

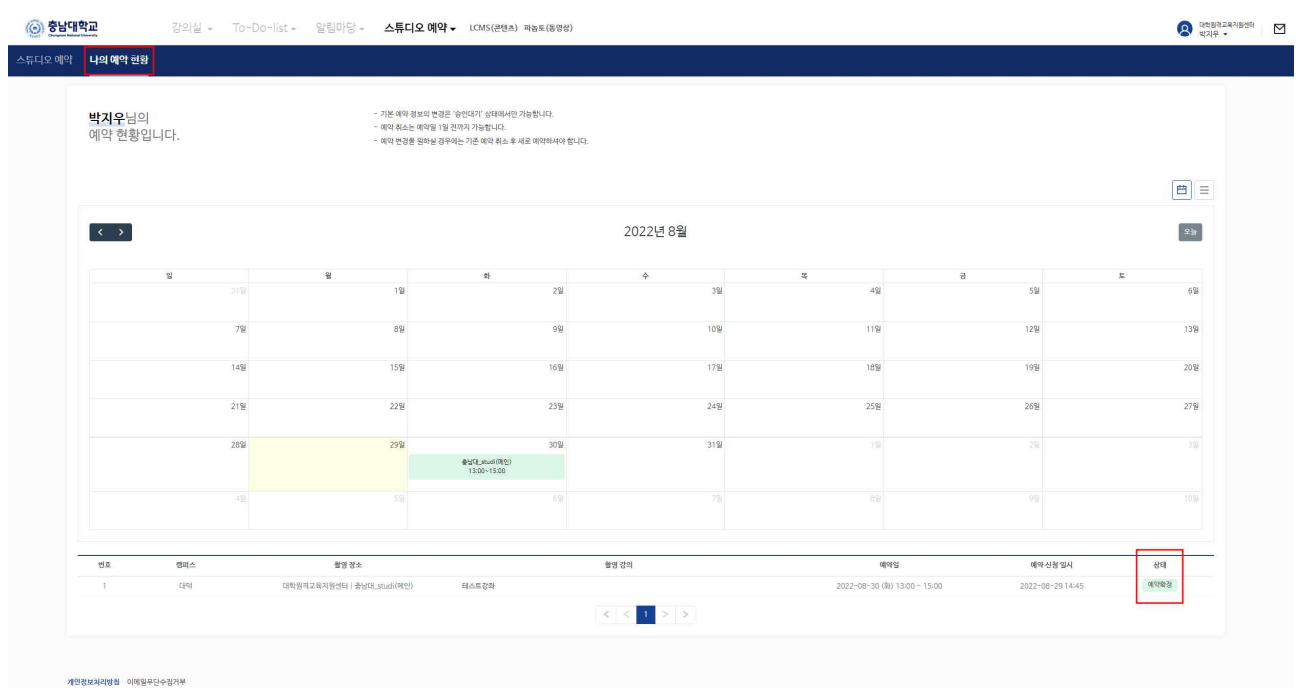

2. 나의 예약 현황에서 상태 "예약확정"으로 변경되었는지 확인